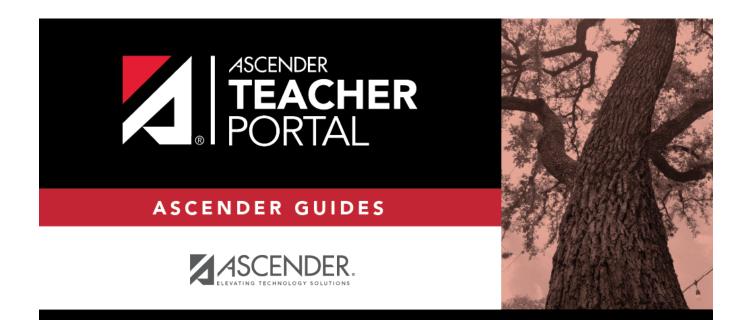

ΤР

# **Arrange Student Order**

ТΡ

# **Table of Contents**

| Arrange Student Order 1 |
|-------------------------|
|-------------------------|

ТΡ

ТΡ

# **Arrange Student Order**

### Settings > Arrange Student Order

This page allows you to determine the order in which your students are listed on the following pages:

- Grades > Assignment Grades
- Grades > Cycle Grades
- Grades > IPR Comments
- Grades > Print IPR
- Reports > Assignment Grades (listed as a sorting option)
- Reports > Class Roster

The order is set by semester. You must re-do the order each semester.

You must be logged on as a teacher to use this page. The page is not displayed for administrative users.

**IMPORTANT:** Before using this page, you must set a preference for new students in the **Student Order** field on Settings > Update Profile. The field must be set to add students to the top of the list or bottom of the list. Otherwise, the order established on this page is not utilized on the other pages throughout TeacherPortal.

| Sem  | nester:               | 1 🔻       | Course-Section  | 02 ENVIRONMENT SYS (4216-32)                                                                                                    |  |  |  |  |
|------|-----------------------|-----------|-----------------|----------------------------------------------------------------------------------------------------|--|--|--|--|
| Arra | Arrange Student Order |           |                 |                                                                                                    |  |  |  |  |
| stud |                       | have with |                 | Then click Retrieve Data. All students in this class appear in the list, including<br>Drag and drop the students into the desired order. Then enter PIN and click Save<br>PIN: Save Arrangement |  |  |  |  |
|      |                       | Student   | List            |                                                                                                    |  |  |  |  |
| 1    | 994254                | BALDERRA  | MA, DANNA P     | For your custom student order to be utilized, you                                                                                                    |  |  |  |  |
| 2    | 993037                | BURFORD-  | ZAWAHREH, TRACE | must update the 'Student Order' setting.  You may change this setting on the Update Profile page                                                                                                |  |  |  |  |
| 3    | 981173                | CADDELL,  | RILEY D         |                                                                                                    |  |  |  |  |
| 4    | 993929                | CASTILLO  | JR, ALAN H      |                                                                                                    |  |  |  |  |
| 5    | 994450                | CORTEZ, Z | AYLEE B         |                                                                                                    |  |  |  |  |
| 6    | 981029                | DELEON, H | HUNTER J        |                                                                                                    |  |  |  |  |

ТΡ

#### Once the **Student Order** is set on Settings > Update Profile:

|   | Student List                |                                                        |
|---|-----------------------------|--------------------------------------------------------|
| 1 | 992709 VAZQUEZ, CHRISTIAN R | New students will be placed at the top of the list.    |
| 2 | 993746 VAQUERA, JACOB D     | You may change this setting on the Update Profile page |
| 3 | 993478 SULLIVAN, MICHAEL G  |                                                        |
| 4 | 981030 RODRIGUEZ COLT G     |                                                        |

### Arrange students:

□ Specify the course-section:

| Semester                                                                   | The current semester is displayed by default. You can select another semester. |  |  |  |
|----------------------------------------------------------------------------|--------------------------------------------------------------------------------|--|--|--|
| Course-Section Select the course-section you want to arrange students for. |                                                                                |  |  |  |

#### Click **Retrieve**.

All students in the selected course-section are listed, including withdrawn students.

- If you have not previously arranged students in this course-section, the students are listed in alphabetical order.
- If you have previously arranged the students, the students are listed in the last saved order.

ΤР

• You can click the student ID to view the student profile.

□ Rearrange students using drag-and-drop. Click and hold the student ID, and drag the student to the new position.

|    | Student List                   |
|----|--------------------------------|
| 1  | 994254 BALDERRAMA, DANNA P     |
| 2  | 993037 BURFORD-ZAWAHREH, TRACE |
| 3  | 981029 DELEON, HUNTER J        |
| 4  | 993929 CASTILLO JR, ALAN H     |
| 5  | 994450 CORTEZ, ZAYLEE B        |
| 6  | 981173 CADDELL, RILEY D        |
| 7  | 99 1884_ DUBOSE, RUBY A        |
| 8  | 993033 DYE, CANDACE R          |
| 9  | 992457 EDWARDS, MALVIN E       |
| 10 | 991798 ENGLISH, ANGEL S        |

## Save changes:

When you are satisfied with the arrangement, you must save your changes.

**PIN** Type your four-digit personal identification number (PIN).

### Click Save Arrangement.

If your changes were saved successfully, the page reloads, and a message is displayed indicating that the student list order was saved.

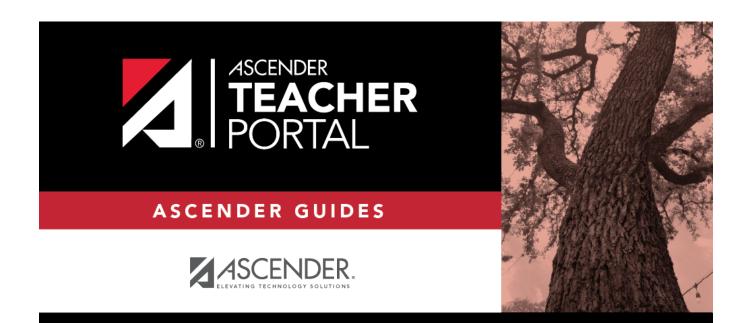

ΤР

# **Back Cover**